Document prof ....**Comment récupérer des données sismiques enregistrées sur terre?**

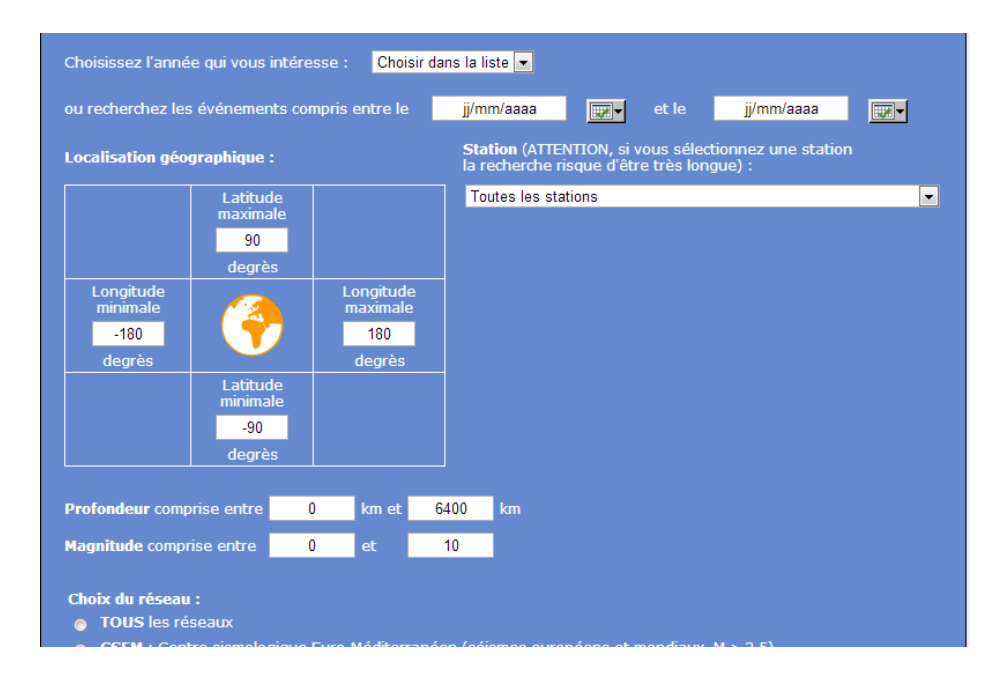

**1** Aller sur le site "sismo des écoles" puis "données sismiques" puis "enregistrées par les observatoires"

**2** Compléter cette page en indiquant la fenêtre de date (01/01/1999 à 31/12/2012), latitude mini maxi (0 à -2°)longitude (-25 à -15°). Sélectionner tous les réseaux et valider

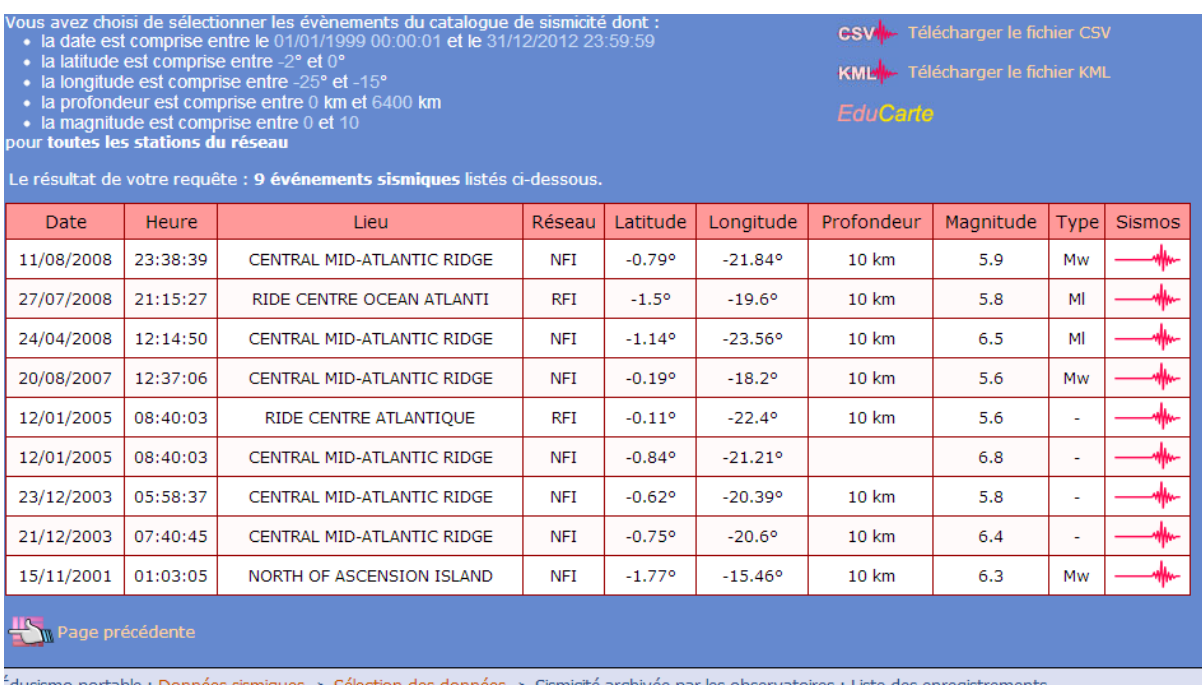

On peut récupérer ces données au format kmz (google earth) et csv c'est à dire lisible par un tableur.

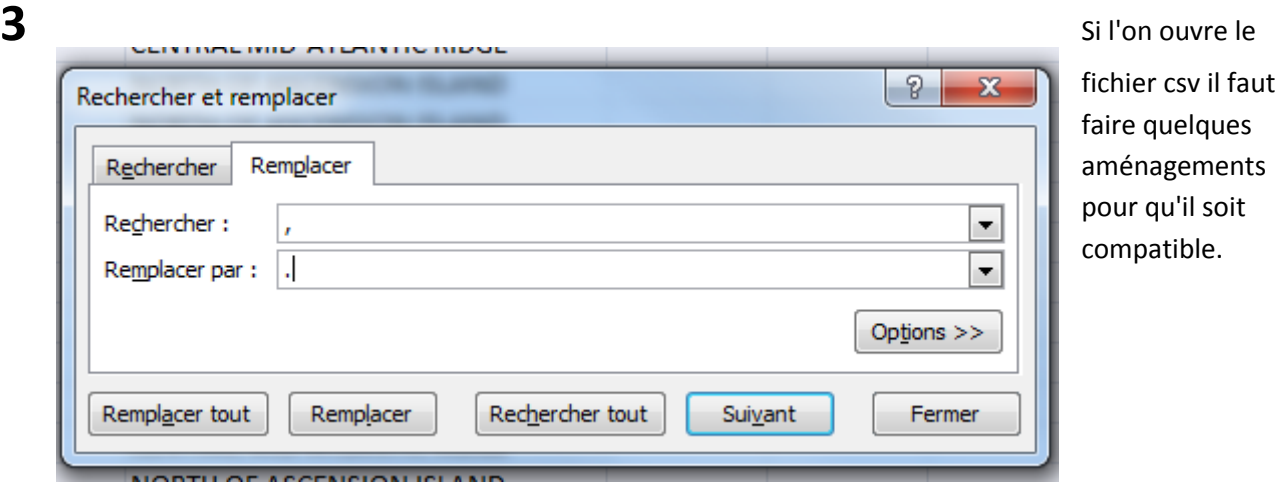

**4** Il faut sélectionner la feuille et demander à remplacer les virgules par des points. Ensuite le graphique est réalisable par les élèves.

**5** Cependant, pour qu'il soit exploitable, les élèves doivent être en repère orthonormé.(graphique de gauche avant modification des échelles à droite après modification, en dessous image google earth de la zone)

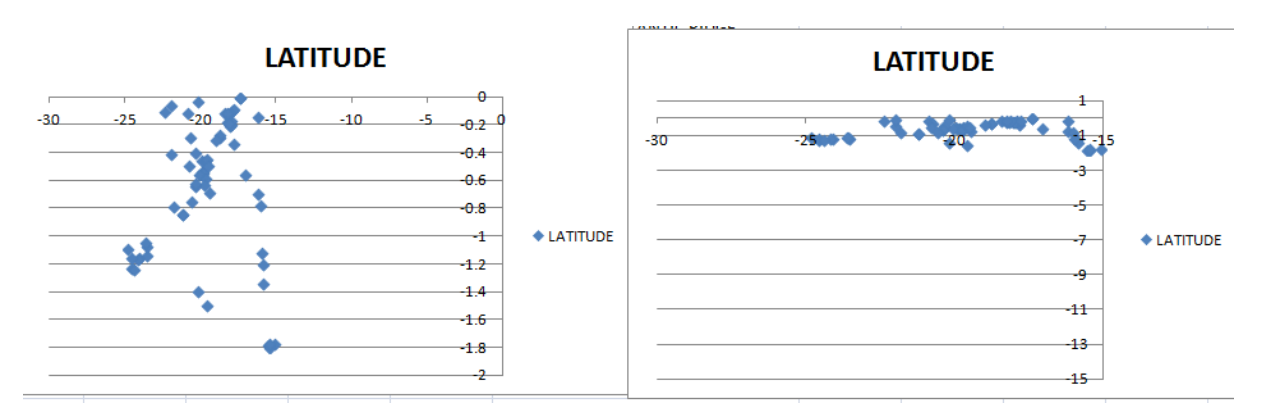

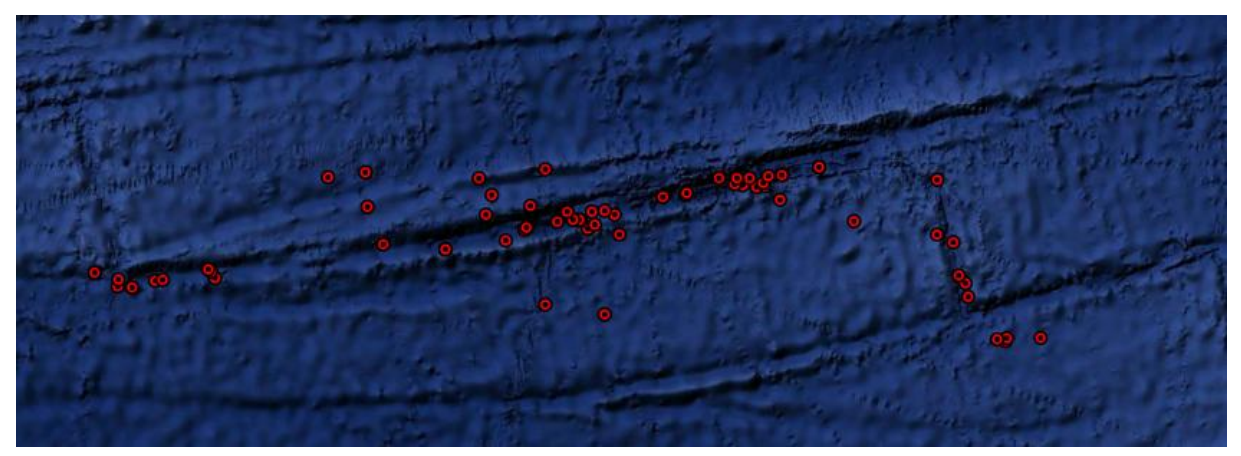